Porte-clefs cadre photos numériques 1.5" MM004V3/MM004PV3 Sweex

**Vous allumez et éteignez l'appareil** en appuyant trois secondes sur la touche Menu.

## **Installer des photos dans le porte-clefs**

Raccordez le porte-clefs photo à un port USB de votre ordinateur. Appuyez sur la touche Menu à l'arrière du porte-clefs puis choisissez "USB Connect" (Connexion USB). Sélectionnez "Yes" (Oui) puis patientez 15 secondes. Le logiciel est lancé automatiquement.

- 1. Sélectionnez les photos que vous voulez copier dans la zone marquée 1 de la fenêtre.
- 2. Appuyez sur "Add" (Ajouter) dans la zone marquée 2.
- 3. Les photos sont ajoutées dans la liste de la zone marquée 3.
- 4. Pour achever la copie appuyez sur la touche "Download"

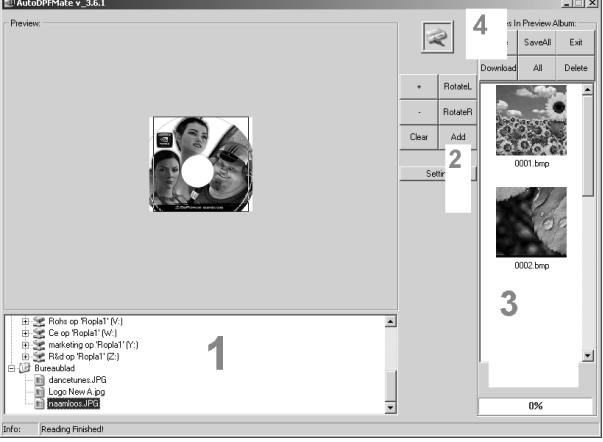

(Télécharger) dans la zone marquée 4.

## **Paramétrage et Fonctionnement**

A l'aide des touches "Haut" et "Bas" vous pouvez parcourir les photos et naviguer à l'intérieur du menu.

Appuyez sur "Menu" à l'arrière de l'appareil pour accéder au menu et modifier les différents paramètres. Pour sélectionner l'un des éléments du menu appuyez à nouveau sur la touche Menu. Modifiez les valeurs à l'aide des touches "Haut" et "Bas".

**Le Chargement** des photos est possible en raccordant l'appareil à un port USB.

## **Garantie**

Une garantie de 3 ans s'applique à tous les produits Sweex. Nous n'accordons aucune assistance ou garantie sur le logiciel fourni, les piles rechargeables ou les batteries. La prise en charge de la garantie ne s'effectue qu'auprès du point de vente dans lequel le produit a été acheté.

Tous les noms de marques et prérogatives associées mentionnées dans ce manuel sont et demeurent la propriété de leur détenteur.